# **Úvod**

**B**ourne **A**gain **SH**ell je standardní interpret příkazů v Linuxu založený na Bourne shell. Funguje jako rozhraní mezi uživatelem a systémem. Jelikož je součástí [GNU projektu,](http://www.gnu.cz/) nebylo problémem ho portovat na unixové systémy, takže se jeho znalost uplatní i mimo Linux. Jeho funkce můžeme rozdělit na 3 základní části.

V interaktivním režimu čeká na zadání příkazu od uživatele. Příkazy mohou být buď přímo zabudované v shellu nebo samostatné programy napsané téměř v libovolném programovacím jazyku.

Pomocí systémových proměnných umožňuje přizpůsobení pracovního prostředí. Některé z těchto proměnných jsou přednastaveny systémem, ostatní nastavuje uživatel např. v inicializačních souborech při spuštění shellu.

Je to také velice mocný programovací nástroj. Když nám chybí nějaký program nemusíme ho hned psát v kompilovaném jazyku (C, C++, Ada, Java), ale je možné vyřešit náš problém vytvořením skriptu. Můžeme si tím ušetřit hodně práce a nebo právě naopak. Nejprve musíme důkladně analyzovat náš problém a zvolit správné řešení.

Zjistěte, jestli máte jako implicitní shell nastaven opravdu BASH. Možností je hned několik. Poslední příkaz zjistí, jaký shell používá implicitně váš systém.

```
$ echo $SHELL
/bin/bash
$ cat /etc/passwd | grep $USER
fuky:x:1000:1000:Jan Fuchs,,,:/home/fuky:/bin/bash
$ ls -l /bin/sh
lrwxrwxrwx 1 root root 4 čen 19 02:24 /bin/sh -> bash
Jestliže nemáte /bin/bash nastaven jako implicitní shell, napravte to následujícím příkazem a poté
spusťte BASH, protože změny se projeví až po přihlášení.
```

```
$ usermod -s /bin/bash $USER
$ /bin/bash
```
# **Začínáme**

Vypsání hodnot všech proměnných známých aktuálnímu interpretu příkazů (uvedl jsem jen některé z nich, je jich samozřejmě mnohem víc  $\mathbf{C}$ " class="emo">).

```
$ set
BASH=/bin/bash
LANG=cs_CZ
PS1 = '$ '
PS2=1>'
PS4='+ '
_=noclobber
```
Proměnná \$PS1 definuje tvar primárního promptu (zobrazuje se, když shell čeká na zadání příkazu). V definici tvaru proměnných  $\frac{5}{5}$  PSn (n = 1, 2, 3, 4) můžeme použít sekvence se speciálním významem. Ukážeme si pouze některé z nich.

- $\setminus t$  systémový čas (HH:MM:SS)
- \u uživatelské jméno
- $\cdot \quad \forall$  W název pracovního adresáře
- $\cdot \quad \setminus$  \$ pro roota #, jinak \$

```
$ PS1='[\t] \W\$ '
```
[17:20:20] bash\$

Proměnná \$PS2 je tvar sekundárního promptu (zobrazuje se když shell čeká na dokončení příkazu). Chcete-li pokračovat v zadávání příkazu na dalším řádku, stačí napsat \ a stisknout ENTER. Středník použijete při spušťení více příkazů najednou.

```
$ echo "Na dalším řádku je výpis příkazu who"; \
> who
Na dalším řádku je výpis příkazu who
fuky tty1 Oct 18 10:37
```
Vypsání nastavení různých módů interpretu (uvedl jsem jen dva, je jich opět mnohem víc). Druhý příkaz zapíná mód vi a poslední ho znovu vypíná (takovýmto způsobem lze nastavit všechny módy).

```
$ set -ohistory on
emacs on
$ set -o vi
$ set +o vi
```
Běžící program můžeme ukončit stiskem CTRL+c a standardní vstup (např. v níže uvedeném příkladu) můžeme ukončit stiskem CTRL+d, ale nejdříve musíme přejít na nový řádek.

```
$ wc
První, druhé, třetí,
čtvrté, páté, šesté,
sedmé
    3 7 48
```
#### **Procesy a signály**

Každý proces má svůj jedinečný identifikátor PID. Spuštěný proces je závislý na svém rodiči (na procesu, ze kterého byl spuštěn). Při ukončení rodiče budou automaticky ukončeni i všichni potomci. Pomocí příkazu nohup zajistíme nezávislost pro nově spouštěný proces a pomocí  $\&$  ho spustíme na pozadí.

\$ nohup ./skript.sh & [5] 3043 \$ nohup: appending output to `nohup.out'

V případě, že nyní ukončíme shell, bude proces s PID 3043 (náš skript) dál pracovat. Proces můžeme ukončit zasláním SIGTERM (dovolí procesu uložit data na disk a dobrovolně se ukončit), ale tento signál může proces ignorovat. Existují dva signály, které ignorovat nemůže, SIGSTOP (pozastaví proces) a SIGKILL (bez milosti proces zabije). Pro zaslání signálu můžeme použít kill nebo killall (POZOR ukončí všechny procesy zadaného názvu!). Použití ukazují následující příkazy (použijeme jeden z nich).

```
$ kill -SIGKILL 3043
$ killall -KILL skript.sh
[2] Zabit (SIGKILL) ./skript.sh
```
Stiskem CTRL+z zašleme právě běžícímu procesu signál SIGSTOP, zadáním příkazu fg ho opět probudíme a je-li proces na pozadí, umístí ho na popředí. Příkazem bg přesuneme naopak proces na pozadí. Nezadáme-li identifikátor procesu, je použit poslední použitý identifikátor v rámci aktivního shellu.

```
$ mp3blaster
```
[1]+ Stopped mp3blaster

```
$ fg
mp3blaster
$ ./skript.sh
[2]+ Stopped ./skript.sh
$ bg
[2]+./skript.sh &
$fq 2
./skript.sh
```
#### **Speciální soubory**

- /etc/shells použitelné přihlašovací shelly
- /etc/adduser.conf výchozí hodnoty pro adduser
- /etc/profile načítaný při přihlášení
- \$HOME/.bash\_profile načítaný při přihlášení
- \$HOME/.bashrc načítaný při startu interpretu
- \$HOME/.bash\_logout načítaný při odhlášení
- · \$HOME/.bash history evidence naposledy prováděných příkazů

## **Editace příkazové řádky**

Lze jí editovat jako ve dvou nejpoužívanějších (dle mého názoru i nejlepších) textových editorech vi, Emacs (není to "pouze" textový editor). Implicitní je mód emacs  $\mathbb{C}$ " class="emo">. Zmíním pouze několik příkazů jako ukázku, zbytek si můžete dohledat v dokumentaci.

Než začnete zkoušet klávesové zkratky, ověřte si, jestli máte zapnutý mód emacs, případně ho zapněte.

```
$ set -o emacs
```
- ESC b posun o jedno slovo zpět
- ESC f posun o jedno slovo vzad
- ESC d smazání následujícího slova
- CTRL+Y vložení naposledy smazané položky
- CTRL+K smazání textu do konce řádku
- CTRL+R postupné vyhledávání v historii příkazů
- ESC < posun na první řádek historie příkazů
- TAB pokus o obecné dopnění textu
- TAB TAB jestliže existuje více možností doplnění, vypíše je
- ESC ~ pokus o doplnění jména uživatele
- CTRL+X  $\sim$  vypíše možné alternativy doplnění jména uživatele
- CTRL+X \$ vypíše možné alternativy doplnění jména proměnné
- CTRL+X @ vypíše možné alternativy doplnění jména počítače
- ESC TAB pokusí se doplnit text z předchozích příkazů v historii

Klávesových zkratek a příkazů je opravdu hodně. Ale nemějte strach, časem vám přejdou do krve a znalost těch nejdůležitějších (z vašeho úhlu pohledu) se pro vás stane samozřejmostí. Když provádíte nějakou činnost v systému, vždy se ji snažte provádět co nejefektivnějším a nejrychlejším způsobem. Zkuste se zamyslet, jestli by to nešlo udělat lépe.

Své nové objevy si poznamenávejte na papír, který nechávejte ležet vedle klávesnice. Budete to mít všechno hezky po ruce, než si to potřebné pro vás častým používáním zapamatujete. Tak vám z papíru budou postupně některé věci ubývat a nové zase přibývat.

# **Základní příkazy, roury a přesměrování**

Popis příkazů nebudu rozebírat do podrobností, od toho máme manuálové stránky. Jen stručně nastíním k čemu jednotlivé příkazy slouží. Abyste věděli, pod kterým příkazem se skrývá vámi požadovaná činnost, a měli jste se na začátku čeho chytit.

## **Základní příkazy**

- cp kopíruje soubory
- rm ruší soubory
- mkdir vytváří adresáře
- rmdir ruší prázdné adresáře
- ln vytvoří odkazy na soubory
- chmod změní přístupová práva k souborům
- ls, dir, vdir vypíše obsah adresářů
- find vyhledávání souborů
- which zobrazí absolutní cestu k programu
- df vypisuje informace o připojených FS
- ps informace o spuštěných procesech
- cat, less výpis souboru na obrazovku
- xargs spustí zadaný příkaz a zbylé argumenty čte ze standardního vstupu
- grep tiskne řádky, které odpovídají zadanému vzoru
- wc vypíše počet písmen, slov a řádků
- sort setřídí řádky

Příklad použití archivačního programu tar (je to standardní nástroj, takže ho naleznete snad v každé distribuci).

```
$ tar zcvf archiv.tgz ./adresar
./adresar/
./adresar/obesenec.sh
./adresar/oggwavmp3.sh
./adresar/archmed.sh
$ tar zxf archiv.tgz
$ tar jcf archiv.tar.bz2 ./adresar
$ tar jxf archiv.tar.bz2
```
Mimo archivace tar použije i kompresi z - gzip,  $\dot{\tau}$  - bzip2. Volba x - rozbalí archív, c - vytvoří archív, v - vypisuje informace.

# **Roury**

Příkazy dostávájí opravdovou moc teprve díky rourám a přesměrováním. Roura (značí se pomocí operátoru |) připojuje výstup jednoho procesu na vstup druhého procesu.

# **Přesměrování**

Operátory přesměrování.

- > přesměrování standardního výstupu do souboru, jestliže soubor existuje bude přepsán
- >> jako předchozí, ale data přídá na konec souboru
- < přesměrování standardního vstupu do souboru

• <<text - jako předchozí, ale při výskytu řetězce text zašle znak konce souboru

Chcete-li zabránit přepsání souboru při přesměrování, můžete toto implicitní nastavení změnit následujícím příkazem.

\$ set -o noclobber

Před operátorem přesměrování můžeme použít deskriptor souboru.

- 0 standardní vstup
- 1 standardní výstup
- 2 standardní chybový výstup

Dvě ukázky přesměrovaní standardního výstupu a standardního chybového výstupu do stejného souboru. Jako soubor použijeme /dev/null (o všechno, co do tohoto speciálního souboru přesměrujeme, přijdeme). Zkuste si příklad upravit tak, aby se vám na obrazovku vypisoval jen standardní chybový výstup a pak jen standardní výstup. Před zkoušením si nastavte jako aktuální adresář nějaký, který obsahuje podadresáře a soubory.

\$ find | xargs cat &> /dev/null \$ find | xargs cat > /dev/null 2>&1

První příklad použití programu tar by šel zapsat i následujícím způsobem za použití roury a přesměrování do souboru.

```
$ tar cv ./adresar/ | gzip > archiv.tgz
./adresar/
./adresar/obesenec.sh
./adresar/oggwavmp3.sh
./adresar/archmed.sh
```
### **Praktický příklad**

Potřebujeme vytvořit kontrolní součet všech souborů v aktuálním adresáři a jeho podadresářích za pomocí md5sum a uložit do souboru md5sum.txt (u tohoho souboru nebudeme provádět kontrolní součet).

Ukáži vám dvě řešení. To druhé jsem vytvořil, než jsem se v konferenci dozvěděl o příkazu xargs.

```
$ find . \! -path './md5sum.txt' -type f | xargs -i md5sum {} >
md5sum.txt
```
Program find předá programu xargs cestu ke všem souborům (na každém řádku je cesta k jednomu souboru), ten vezme řádek, dá ho do uvozovek a předá jako argument programu md5sum, načte další řádek... Dokud nezpracuje celý vstup. Standardní výstup programu md5sum se přesměruje do souboru md5sum.txt.

#### **find**

- \! neguje následující podmínku
- -path './md5sum.txt' najde soubory, jejichž jména odpovídají './md5sum.txt'
- -type f jsou nalezeny běžné soubory

#### **xargs**

 $\cdot$  -i - všechny výskyty dvojice znaků { } jsou nahrazeny cestou k souboru ze standardního vstupu, mezery neuzavřené v uvozovkách nejsou považovány za ukončení argumentu

Je zbytečné psát takhle dlouhý příkaz, když ho budeme často používat. Proto si do souboru ~/.bashrc přídáme alias.

alias md5sumr='find . \! -path './md5sum.txt' -type  $f$  | xargs -i

md5sum {} > md5sum.txt' Po dalším spustění BASHE stačí, když zadáte jen md5sumr.

Druhé řešení je vytvoření skriptu md5sumr.sh. Je to jen pro ukázku, aby bylo vidět, že to jde udělat i mnohem složitějším způsobem.

```
#!/bin/bash
koren=$(pwd)
vystup="md5sum.txt"
cesta="./"
Md5sum() {
   local tmp
   for soubor in *; do
   if \lceil "$soubor" == "*" ]; then
      break
    f_i if [ -d "$soubor" ]; then
       cd "./$soubor"
       tmp="$cesta"
       cesta="$cesta$soubor/"
       Md5sum
      cd "../"
       cesta="$tmp"
     else
      if [ "$soubor" != "$vystup" ] || [ "$cesta" != "./" ]; then
         pwd=$(pwd)
         cd "$koren"
        md5sum "$cesta$soubor" >> "./$vystup"
         cd "$pwd"
       fi
     fi
   done
}
Md5sum
```
Na příště si připravte svůj oblíbený editor. Jestli žádný takový ještě nemáte, určitě vyzkoušejte Emacs a vi a jeden z nich si vyberte, časem určitě oceníte jejich kvality. Výše uvedený kód jsem úmyslně nekomentoval. Až dočtete tento seriál, měli byste ho pochopit.

#### **Proměnné**

Jsou pouze jednoho datového typu -řetězec znaků. Některé z nich mohou být určeny jen pro čtení. Proměnné můžeme rozdělit do tří částí.

1. Vnitřní proměnné shellu. O jejich inicializaci se stará shell.

```
$ echo $USER
fuky
$ echo $OSTYPE
linux-gnu
$ echo $LANG
cs_CZ
$ echo $SHELLOPTS
```

```
braceexpand:hashall:histexpand:monitor:
history:interactive-comments:emacs
```
- 2. Uživatelské proměnné. Jako výše uvedené proměnné se skládají pouze z alfanumerických znaků.
- 3. Proměnné speciálního významu, skládají se ze speciálních znaků. Například:
	- $$$$  PID shellu
- 4. \$! PID posledního procesu, který byl spuštěn na pozadí
- 5. \$? návratová hodnota posledního dokončeného procesu.

Proměnnou můžeme exportovat příkazem export do podřízeného shellu a příkazem readonly zajistíme, že bude určena pouze pro čtení (POZOR, toto omezení se nepřenáší do podřízeného shellu). Když chceme získat hodnotu proměnné, napíšeme před ni znak \$. Ale když jí např. hodnotu přiřazujeme, nepíšeme před ní znak dolaru. Pro odstranění proměnné použijeme příkaz unset.

```
$ jedna="Lokální proměnná"
$ export DVA="Proměnná exportovaná do podřízeného shellu"
$ readonly TRI="Proměnná určená pouze pro čtení, ale jen na
lokální urovni"
$ export TRI
$ export
declare -x DVA="Proměnná exportovaná do podřízeného shellu"
declare -rx TRI="Proměnná určená pouze pro čtení, ale jen na
lokální urovni"
$ readonly
declare -rx TRI="Proměnná určená pouze pro čtení, ale jen na
lokální urovni"
$ echo $jedna
Lokální proměnná
$ TRI="Nová hodnota"
bash: TRI: readonly variable
$ bash
$ TRI="Nová hodnota"
$ echo $jedna
$ echo $DVA
Proměnná exportovaná do podřízeného shellu
$ echo $TRI
Nová hodnota
$ unset TRI
```
#### **První skript**

Nadešel čas pro napsání a spuštění našeho prvního skriptu. Pak se ještě na chvíli vrátíme k proměnným. Pojmenujeme ho prvni.sh.

```
#!/bin/bash
# Tento skript nepotřebuje žádné komentáře
echo "Náš první skript byl právě spuštěn a za 3 vteřiny bude
ukončen."
sleep 3
echo "Konec."
```
exit 0

Prvním řádkem zajistíme, že náš skript bude opravdu interpretován BASHEM. To je jediná výjimka při použití znaku #, řádka začínající tímto znakem je ignorována a slouží k okomentování zdrojového kódu. Každý správný programátor používá ve svých kódech komentáře. Když se k němu po čase vrátí, dříve ho pochopí a také zjednoduší pochopení ostatním. Potřeba naučit se správnému používání komentářů přijde časem sama. Uvidíte, kde jsou zbytečné a kde naopak velice důležité (POZOR, komentáře se píší ihned se zdrojovým kódem - podle mě není dobrý zvyk je psát až po dokončení programu). A nakonec samozřejmě nezapomeneme vrátit návratový kód exit 0.

Nyní si skript spustíme, ale nejprve musíme přidat právo pro spuštění, protože textový editor toto právo standardně k nově vytvořeným souborům nepřidává.

```
$ 1s -1-rw-r--r-- 1 fuky fuky 114 říj 19 14:43 prvni.sh
$ chmod +x ./prvni.sh
$ 1s -1-rwxr-xr-x 1 fuky fuky 114 říj 19 14:43 prvni.sh
$ ./prvni.sh
Náš první skript byl právě spuštěn a za 3 vteřiny bude ukončen.
Konec.
```
#### **Proměnné - dokončení**

Nyní, když umíme spouštět skripty, tak si ukážeme na skriptu promenne.sh ještě několik zajímavých věcí.

```
#!/bin/bash
prvni="Níže uvedený zá"
echo "${prvni}pis umožní oddělit proměnnou od okolního textu"
# Kdyby byla $druha definována, byla by vrácena její hodnota,
# jelikož není, bude vrácen "náhradní výraz"
echo ${druha-"náhradní výraz"}
echo $druha
# To samé jako předchozí, ale $treti nezůstane nedefinovaná
echo ${treti="náhradní výraz"}
echo $treti
ctvrta="Příšerně žluťoučký kůň úpěl ďábelské ódy."
# Vrátí "náhradní výraz" je-li proměnná definována, jinak
# se nevrací žádná hodnota
echo ${ctvrta+"náhradní výraz"}
echo $ctvrta
# Vypíše délku $ctvrta
echo ${#ctvrta}
# Od konce odstraní nejkraší část $ctvrta, která odpovídá e*
echo ${ctvrta%e*}
# Od konce odstraní nejdelší část $ctvrta, která odpovídá e*
echo ${ctvrta%%e*}
# Od začátku odstraní nejkraší část $ctvrta, která odpovídá *e
echo ${ctvrta#*e}
```

```
# Od začátku odstraní nejdelší část $ctvrta, která odpovídá e*
echo ${ctvrta##*e}
```
exit 0

Ještě si skript spustíme pro lepší pochopení.

```
# ./promene.sh
Níže uvedený zápis umožní oddělit proměnnou od okolního textu
náhradní výraz
náhradní výraz
náhradní výraz
náhradní výraz
Příšerně žluťoučký kůň úpěl ďábelské ódy.
41
Příšerně žluťoučký kůň úpěl ďáb
Příš
rně žluťoučký kůň úpěl ďábelské ódy.
lské ódy.
```
V shellu si ještě vyzkoušíme několik příkazů, abychom pochopili, jak je to s uvozovkami, apostrofy a expanzí.

```
$ echo $promenna
./promenne.sh ./prvni.sh
$ echo '$promenna'
$promenna
$ echo "${promenna}vni.sh"
./*vni.sh
$ echo ${promenna}vni.sh
./prvni.sh
$ echo ${promenna}vni.pdf
./*vni.pdf
$ echo "$(echo $promenna) - výpis adresáře"
./promenne.sh ./prvni.sh - výpis adresáře
```
#### **Podmínky**

Skript if.sh nám ukáže použití konstrukce

```
if výraz; then příkazy elif výraz; then příkazy else příkazy fi
#!/bin/bash
if \lceil "$USER" == "root" \lceil; then
  echo "Ahoj admine";
fi
if \lceil "$USER" == "root" ]; then
  echo "Ahoj admine";
else
  echo "Ahoj uživateli";
fi
if \lceil "$USER" == "root" ]; then
  echo "Ahoj admine";
elif [ "$USER" == "fuky" ]; then
```

```
 echo "Ahoj Honzíku";
else
  echo "Ahoj uživateli";
f_1exit 0
```
POZOR, mezera za [ je důležitá! Znak [ je totiž program a to, co následuje za ním, jsou jeho argumenty.

#### \$ which [ /usr/bin/[

Jak jsem už jednou říkal, všechny proměnné v shellu jsou jednoho datového typu. To vysvětluje, proč se řetězce a čísla porovnávají níže popsaným způsobem (výraz, výraz1, výraz2 vrací řetězec a teprve když ho chceme porovnávat jako číslo, tak ho shell bere jako číslo, jinak to je stále řetězec).

- [ výraz ] délka řetězce je nenulová
- [ -z výraz ] délka řetězce je nulová
- $[$  výraz $1 ==$  výraz $2$  ] řetězce jsou shodné
- [ výraz1 != výraz2 ] řetězce jsou různé
- [ výraz1 -eq výraz2 ] čísla jsou shodná
- [ výraz1 -le výraz2 ] výrazl <= výraz2
- [ výraz1 -lt výraz2 ] výrazl < výraz2
- [ výraz $1 qe$  výraz $2$  ] výraz $1 \geq v$ ýraz $2$
- [  $v$ ýraz $1 -gt$  výraz $2$  ] výraz $1 > v$ ýraz $2$
- [ výraz1 -ne výraz2 ] čísla jsou různé

Testování souborů.

- [ výraz1 -ef výraz2 ] soubory sdílejí stejný i-uzel
- [ výraz1 -nt výraz2 ] první soubor je novější
- [ výraz1 -no výraz2 ] první soubor je starší
- [ -e výraz ] soubor existuje
- [ -d výraz ] soubor je adresář
- [ -f výraz ] soubor je obyčejný soubor
- [ -L výraz ] soubor je symbolický odkaz
- $\lceil -w \sqrt{v} \rceil$  soubor je zapisovatelný
- $[-x \text{ výraz }]$  soubor je spustitelný

Místo [ můžete používat test. Jsou to stejné programy svázané pevným odkazem.

```
$ if test /usr/bin/test -ef /usr/bin/\[; then echo "Je to opravdu
tak..."; fi
Je to opravdu tak...
$ if [ /usr/bin/test -ef /usr/bin/\[ ]; then echo "Je to opravdu
tak..."; fi
Je to opravdu tak...
```
Podmínky samozřejmě můžete spojovat pomocí operátorů && (a zároveň platí) a || (nebo platí).

```
# if [ $USER == "root" ] & a [ $LANG == "cs CZ" ]; then
> echo "Jsi český admin"
> fi
Jsi český admin
Na skriptu case.sh se podíváme na použítí konstrukce
case slovo in vzory ) příkazy;; ... esac:
```

```
#!/bin/bash
case "$USER" in
  root )
    echo "Ahoj admine"
     ;;
   fuky )
    echo "Ahoj Honzíku"
     ;;
   * )
     echo "Ahoj uživateli"
    ;;
esac
case "$USER" in
   root | fuky )
    echo "Ahoj Honzíku"
     ;;
   * )
     echo "Ahoj uživateli"
     ;;
esac
exit 0
```
## **Cykly**

Pro tento díl poslední skript cykly. sh nás zasvětí do používání cyklů for, while a until. Podle mě je dobrým zvykem uzavírat proměnné v podmínkách do uvozovek, protože kdyby proměnná obsahovala např. mezeru nebo nic, došlo by k chybě.

#!/bin/bash

```
# Vypíše všechny soubory v adresáři s příponou sh
for file in *.sh; do
   # Soubor je samozřejmě i adresář a co když nějaký šílenec
   # pojmenuje adresář jmeno_adresare.sh
   if [ -f "$file" ]; then
     echo $file
   fi
done
# Do $cislo bude postupně dosazovat čísla
for cislo in 10 20 30 40 50 60 70 80 90 100; do
  echo $cislo
done
cislo=0
# Podmínka je splněna jestliže $cislo != 100
while [ "$cislo" -ne 100 ]; do
   # Konstrukci $(()) zavedl shell ksh a je rychlejší a méně
   # náročná na systémové zdroje než příkaz expr
  cislo=$((cislo + 10))
  echo $cislo
done
cislo=0
# Cyklus pokračuje dokud není splněna podmínka
until [ "$cislo" -eq 100 ]; do
 cislo = \frac{5}{5}((cislo + 10)) echo $cislo
```
done

exit 0

Informace o názvu skriptu, počtu předaných argumentů a argumenty samotné jsou uloženy ve speciálních proměnných.

- \$0 název skriptu
- \$# počet předaných argumentů
- \$IFS seznam znaků, který je použit k oddělování slov atp., např. když shell čte vstup
- \$1 až \$9 první až devátý argument předaný skriptu
- $\sin\left(\frac{1}{n}\right)$  libovolný n-tý argument předaný skriptu
- $$^{\star}$$  obsahuje všechny argumenty oddělené prvním znakem z  $$^{\star}$$  FS
- \$@ jako předchozí, ale k oddělení se nepoužívá první znak z \$IFS

Skript argumenty.sh nám poslouží jako ukázka.

#!/bin/bash

```
echo "Název skriptu: $0"
echo "Počet argumentů: $#"
echo "Všechny argumenty: $@"
echo "První argument: $1"
echo "Desátý argument: ${10}"
```
exit 0

Nyní skript spustíme s 10 argumenty.

```
$ ./argumenty.sh jedna dva tři čtyři pět šest sedm osm devět deset
Název skriptu: ./argumenty.sh
Počet argumentů: 10
Všechny argumenty: jedna dva tři čtyři pět šest sedm osm devět
deset
První argument: jedna
Desátý argument: deset
```
#### **Funkce**

Provádění funkcí je mnohem rychlejší než provádění skriptů, protože funkce si shell udržuje trvale předzpracované v paměti. Funkce musí být definována dříve než bude použita. Příkaz export lze použít i pro funkce, ale musí být zapnutý mód allexport.

```
$ set -o allexport
$ prvni_funkce() {
> echo "Jsem první funkce a vypisuji text"
> }
$ export prvni funkce
$ prvni_funkce
Jsem první funkce a vypisuji text
$ bash
$ prvni_funkce
Jsem první funkce a vypisuji text
Funkcím můžeme předávat argumenty stejně jako skriptům a získáváme je stejným způsobem jako u
```
skriptů. Příkaz return ukončí funkci a vrací její návratovou hodnotu ve formě celočíselného argumentu. Po dokončení funkce jsou poziční argumenty skriptu (\$#, \$@ ...) obnoveny (u starších shellů to tak být nemusí).

```
$ funkce_s_argumenty() {
> echo "Počet argumentů: $#"
> echo "Všechny argumenty: $@"
> echo "První argument: $1"
> return 0
> }
$ funkce s argumenty první druhý
Počet argumentů: 2
Všechny argumenty: první druhý
První argument: první
```
Budeme-li chtít vrátit řetězcovou hodnotu, můžeme to udělat např. níže uvedeným způsobem.

```
#!/bin/bash
vrat retezec() {
  echo "Řetězec"
}
promena=$(vrat_retezec)
echo $promena
exit 0
```
Pomocí klíčového slova local můžeme také vytvořit lokální proměnné funkce. Jestliže bude existovat globální proměnná se stejným názvem, bude ve funkci potlačena.

```
#!/bin/bash
jedna="První globální proměnná"
dva="Druhá globální proměnná"
lokalni promena() {
   local jedna="První lokální proměnná"
  echo $jedna
   echo $dva
}
lokalni_promena
echo $jedna
echo $dva
exit 0
```
#### **Příkazy**

Příkazy můžeme rozdělit na zabudované a normální. Zabudované příkazy nemůžeme spustit jako externí programy, ale většinou mají své ekvivalenty ve formě externích programů. Normální příkazy jsou externí programy a jejich vykonání je pomalejší než u zabudovaných příkazů.

- break vyskočí z cyklu
- : nulový příkaz
- continue spustí další iteraci cyklu
- . provede příkaz v aktuálním shellu
- eval vyhodnotí zadaný výraz
- shift posune poziční parametry
- read načte uživatelský vstup, jako argument se použije název proměnné, do které se má uložit
- stty mění a vypisuje charakteristiky terminálové linky
- exec spustí nový shell nebo jiný zadaný program a nebo upraví deskriptor souboru
- $\cdot$  exit n ukončení skriptu s návratovým kódem n (n = 0 úspěšné ukončení, n = 1 až 125 chyba, ostatní n jsou rezervovány)
- printf není dostupný ve starých shellech a při vytváření formátovaného výstupu byste mu měli dávat přednost před příkazem echo podle specifikace X/Open

Na skriptu prikazy.sh si ukážeme použití některých výše uvedených příkazů.

```
#!/bin/bash
for i in 10 20 30 40 50; do
   if [ $i -eq 40 ]; then
    break
   elif [ $i -eq 20 ]; then
    continue
   else
 :
  f_i echo $i
done
a="abc"
nazev_promene="a"
promena='$'$nazev_promene
echo $promena
eval promena='$'$nazev promene
echo $promena
while [ "$1" ]; do
  echo $1
   shift
done
exec date
echo "Tato část již nebude provedena!"
exit 0
```
Nezapomeneme skript spustit s několika argumenty.

\$ ./prikazy.sh první druhý třetí 10 30  $SA$ abc první druhý třetí St říj 22 16:08:36 CEST 2003 Nyní si ukážeme interaktivní skript read.sh, který požádá uživatele o zadání přihlašovacího jména a hesla. Heslo se nebude vypisovat na obrazovku.

```
#!/bin/bash
echo -n "Přihlašovací jméno: "
read jmeno
echo -n "Heslo: "
# Vypne výpis vstupních znaků
stty -echo
read heslo
# Zapne výpis vstupních
stty echo
echo
if [ "$jmeno" == "fuky" ] && [ "$heslo" == "heslo" ]; then
  echo "Kód: Příšerně žluťoučký kůň úpěl ďábelské ódy"
else
  echo "Nemáte oprávnění k vypsání kódu"
fi
exit 0
```
Zadáme-li správné údaje, získáme kód.

```
$ ./read.sh
Přihlašovací jméno: fuky
Heslo:
Kód: Příšerně žluťoučký kůň úpěl ďábelské ódy 
Na závěr tohoto dílu si ukážeme použití konstrukce
select proměnná in hodnota1 ... hodnotaN; do příkazy; done.
#!/bin/bash
echo "Zadejte vaše pohlaví"
select pohlavi in muž žena; do
   if [ "$pohlavi" ]; then
    echo "Jste $pohlavi"
    break
   else
    echo "$REPLY je nedefinovaná odpověď"
  f_idone
exit 0
```
Po spuštění příkazu select je uživatel vyzván, aby zadal číslo jedné z hodnot (hodnota1 ... hodnotaN v našem případě muž nebo žena). proměnná \$REPLY obsahuje vždy hodnotu uživatelského vstupu. proměnná \$pohlavi obsahuje hodnotu pouze v případě, že číslo odpovídá jedné z voleb. Dotaz se opakuje, dokud se neprovede v těle příkaz break.

```
$ ./select.sh
Zadejte vaše pohlaví
1) muž
2) žena
#? 3
```

```
3 je nedefinovaná odpověď
1) muž
2) žena
#? 1
Jste muž
```
#### **Dokumenty here**

Umožňují předat vstup příkazu ze samotného skriptu. Ukážeme si to na skriptu here. sh.

```
#!/bin/bash
cat <<EOF
\$USER=$USER
\$HOME=$HOME
\$SHELL=$SHELL
EOF
cat <<"EOF" | egrep 'J|u'
Jestliže nechceme expandovat proměnné, uzavřeme příznak určující
konec vstupu do uvozovek ($USER, $HOME, $SHELL).
EOF
exit 0
Ještě si skript spustíme.
# ./here.sh $USER=root
$HOME=/root
$SHELL=/bin/bash
Jestliže nechceme expandovat proměnné, uzavřeme příznak určující
konec vstupu do uvozovek ($USER, $HOME, $SHELL).
```
## **Metaznaky shellu**

Lze je použít k neúplnému zadání jména souboru.

POZOR neztotožňujte metaznaky shellu s regulárními výrazy, jsou to dvě různé věci. Metaznaky expanduje přímo shell. A proto když chceme nějakému programu předat regulární výraz, musíme ho uzavřít například do apostrofů.

- \* libovolný řetězec (může být i nulové délky)
- ? libovolný jeden znak
- ~ domovský adresář (\$HOME)
- ~UJ domovský adresář uživatele UJ
- $\cdot$  ~ + aktuální pracovní adresář (\$PWD)
- ~- předchozí pracovní adresář (\$OLDPWD)
- [abc...] jakýkoliv znak uvedený v [], lze použít k zápisu intervalu znaků např a-z, 0-9
- [!abc...] opak předchozího (tj. jakýkoliv znak mimo uvedených znaků v [])

První příkaz smaže zálohy souborů (soubory končící na ~). Znak ~ nebude v tomto případě expandován.

 $$ fm *~$ 

```
$ ls dil*.html
dil2.html dil3.html dil4.html dil5.html dil6.html
$ ls [di]*.html
dil2.html dil3.html dil4.html dil5.html dil6.html index.html
```
# **Regulární výrazy**

Jsou (mými slovy, přesná definice je "trochu" složitější  $\bigcirc$ ) vzory, s jejichž pomocí lze definovat společné rysy několika různých řádků a tím pádem je reprezentovat jako jeden regulární výraz. Níže uvedené speciální znaky jsou použitelné např. v grep, egrep, sed, ed, ex, awk.

- . jakýkoliv znak (mimo znaku nového řádku)
- \* libovolný počet (i nulový) opakování předchozího znaku (lze použít i regulární výraz)
- ^ následující výraz musí odpovídat začátku řádku
- \$ předchozí výraz musí odpovídat konci řádku
- \ vypíná speciální význam následujícího znaku
- [] jakýkoliv znak uvedený v hranatých závorkách, speciální znaky zde mají normální význam, mimo - tu lze použít pro zápis intervalů (a-z atd.) a znak ^ uvedený jako první způsobí negaci (tj. jakýkoliv znak neuvedený v ...)

Použijeme programy cat, grep a všechno si poctivě vyzkoušíme.

```
$ cat << END > ./retezce.txt
> abclinuxu
> alfa
> aaa
> abcabcabc
> znak $
> a1a
> aAa
> END
$ cat ./retezce.txt | grep '.*'
abclinuxu
alfa
aaa
abcabcabc
znak $
a1a
aAa
$ cat ./retezce.txt | grep '.* \$'
znak $
$ cat ./retezce.txt | grep '^a[a-z]*a$'
alfa
aaa
$ cat ./retezce.txt | grep '^a[a-z0-9]*a$'
alfa
aaa
a1a
```
# **Filtry**

Jsou programy, které ze vstupu podle zadaného vzoru odfiltrují jen námi požadovaná data a pošlou je na výstup. Jsou jimi např. grep, egrep (grep -E) a fgrep (grep -F), jsou to vlastně stejné programy. Pro nás je důležité, že grep používá pro zápis regulárních výrazů starší notaci a egrep naopak novější notaci. Níže uvedené speciální znaky patří do novější notace a chceme-li je použít ve filtru grep, musíme před ně zapsat znak \.

- + jeden a více výskytů předchozího výrazu.
- ? jeden nebo žádný výskyt předchozího výrazu.
- | předcházející nebo následující výraz.
- $\cdot$  () text odpovídající výrazu mezi závorkami se uloží do paměti a lze ho použít pomocí  $\setminus 1$  $a\check{z} \setminus 9$ , čísluje se od vnějších závorek směrem dovnitř (např. ((abc) linuxu)  $\setminus 1 =$ "abclinuxu") a  $\zeta$  = "abc". Nebo lze použít závorky k definování priority vyhodnocení.
- $\{n,m\}$  interval opakování předchozího výrazu,  $\{n\}$  opakuje se n-krát,  $\{n\}$  n-krát a více, {n,m} n-krát až m-krát

Pro lepší pochopení uvedu opět několik příkladů.

```
$ cat ./retezce.txt | grep '^a\+$'
aaa
$ cat ./retezce.txt | egrep '^a+$'
aaa
$ cat ./retezce.txt | egrep '^abcl?'
abclinuxu
abcabcabc
$ cat ./retezce.txt | egrep '^c|z'
znak $
$ cat ./retezce.txt | egrep '(abc)+'
abclinuxu
abcabcabc
$ cat ./retezce.txt | egrep '^(.*)\1\1$'
aaa
abcabcabc
$ cat ./retezce.txt | egrep '^a{3}$'
aaa
$ cat ./retezce.txt | egrep '^a{2,}$'
aaa
$ cat ./retezce.txt | egrep '^a{1,3}$'
aaa
```
## **Proudové editory**

Z názvu je zřejmé, že slouží k proudové editaci dat. O načítání vstupu se starají sami. Mají k dispozici sadu příkazů, pomocí které data upravují (obvykle pracují s jedním řádkem), např. sed a nebo na složitější věci awk.

## **Sed**

Syntaxe příkazu:

Začátek, Konec! InstrukceArgumenty

- Začátek číslo řádku (\$ značí poslední řádek) nebo /regulární výraz/
- Konec číslo řádku nebo /regulární výraz/
- ! neguje předchozí body
- Instrukce mají jedno písmeno
- Argumenty k některým instrukcím

Není-li uveden Začátek a Konec, aplikuje se instrukce na každý vstupní řádek. Je-li uveden pouze Začátek, aplikuje se instrukce pouze na odpovídající řádek (či řádky) a je-li uvedeno obojí, tak od řádku odpovídajícímu Začátek se budou aplikovat instrukce a od řádku odpovídajícímu Konec se aplikovat přestanou. Níže jsou uvedeny některé Instrukce a jejich Argumenty.

• s/vzorek/náhrada/příznaky - nahradí první nalezený vzorek náhradou.

Příznaky: n - nahradí n-tý výskyt vzorku (1 až 512), g - nahradí všechny výskyty vzorku.

- w soubor do souboru uloží vstupní řádek (řádky)
- r soubor soubor načte do vstupu
- p vypíše vstupní řádek na výstup
- n přesune se na další vstupní řádek
- d vstupní řádek je smazán
- y/původní znaky/nové znaky/ přeloží znaky (man tr)
- : označí řádek skriptu pro odskok Instrukcí t nebo b
- t byla-li provedena substituce, skočí na následující značku :, není-li uvedena, skočí na konec skriptu
- {} zajistí aplikaci více příkazů na jednu adresu

```
$ cat ./retezce.txt | sed '2,$s/a/?/g'
abclinuxu
?lf?
???
?bc?bc?bc
zn?k $
?1?
?A?
$ cat ./retezce.txt | sed -n '2p'
alfa
$ cat ./retezce.txt | sed -n '1{
> n
> p
> } \hspace{0.02cm} \hspace{0.02cm}alfa
$ cat ./retezce.txt | sed '2p
> d'
alfa
$ cat ./retezce.txt | sed '4y/a/?/
> 4!d'
?bc?bc?bc
```
Na závěr uvedu ještě jeden příklad ve formě skriptu sed.sh.

#!/bin/bash

```
spojka="je bydliště"
cat <<EOF | sed \
"s/^\(.\+j\) \(.\+\)o:\(.\+\)\$/\3 $s \1e \2a/
 t
 s/\hat{N}(.\+j\) (.\+i\):(.\+i\):(.\+i\) \$/\3 $s \1e \2a/
 t
 s/\hat{\ }(.\+)\ \ (.\+)\ \ (.\+)\ t
 s/\hat{\ }(.\leftrightarrow) (.\leftrightarrow) (.\leftrightarrow) \langle.\leftrightarrow (.\leftrightarrow) \rangle(.\leftrightarrow) \rangle(3 $s \lambda1a \lambda2a/"
Petr Novák:Praha
Viktor Igo:Brno
Blažej Vodník:Plzeň
Jan Hugo:Hradec Králové
Metoděj Sporák:Ostrava
EOF
```
exit 0

#### Výstup skriptu vypadá následovně.

\$ ./sed.sh

```
Praha je bydliště Petra Nováka
Brno je bydliště Viktora Iga
Plzeň je bydliště Blažeje Vodníka
Hradec Králové je bydliště Jana Huga
Ostrava je bydliště Metoděje Sporáka
```
V případě, že bychom chtěli zajistit správné skloňování úplně pro všechny jména a přijmení, určitě by výše uvedené řešení nebylo to nejkratší a nejvhodnější, berte ho pouze jako ukázku.

#### **Odchytávání signálů**

Signály zaslané skriptu můžeme odchytávat pomocí příkazu trap.

• trap příkaz signál - jestliže jako příkaz uvedeme znak "-", nastaví se pro signál původní akce a když '', neprovede se nic (trap -l vypíše signály, které lze odchytnout).

Vyzkoušejte skript trap.sh.

```
#!/bin/bash
konec() {
  echo -n "Uklízím"
  i=0 while [ "$i" -le 10 ]; do
   i= $((i + 1))
    echo -n "."
    sleep 0,1
   done
   echo
   echo "Konec"
}
trap '' INT
echo "Ctrl+C neudělá nic"
sleep 3
trap - INT
echo "Ctrl+C ukončí skript"
sleep 3
trap 'konec; exit 0' INT
echo "Ctrl+C spustí funkci konec a ukončí skript"
sleep 3
konec
echo "Skript proběhl až do konce"
exit 0
```
#### **Ladění skriptů**

Následující módy shellu nám mohou usnadnit ladění.

• verbose - před vykonáním příkaz vypíše

- xtrace jako předchozí, ale napřed provede expanzi; \$PS4 na začátku řádku určuje stupeň expanze
- nounset je-li použita nedefinovaná proměnná, ukončí běh skriptu a vypíše chybovou hlášku

```
#!/bin/bash
set -o verbose
echo $PWD
set -o xtrace
echo $PWD
echo $(pwd)
set +o verbose
set +o xtrace
set +o nounset
echo $nedefinovana_promena
set -o nounset
echo $nedefinovana_promena
echo "Tento řádek se již nevypíše"
```
exit 0

Nyní si skript ladeni.sh spustíme a podíváme se na jeho výpis.

```
$ ./ladeni.sh
echo $PWD
/root/fuky/clanky/bash
set -o xtrace
echo $PWD
+ echo /root/fuky/clanky/bash
/root/fuky/clanky/bash
echo $(pwd)
pwd
++ pwd
+ echo /root/fuky/clanky/bash
/root/fuky/clanky/bash
set +o verbose
+ set +o verbose
+ set +o xtrace
./ladeni.sh: nedefinovana promena: unbound variable
```
## **Praktické příklady**

#### **Úkol 1**

Máme libovolnou adresářovou strukturu a v ní jsou uložené soubory \*.wav, \*.ogg a \*.mp3.

- \*.wav chceme převést do \*.ogg a uložit do podadresáře ogg
- \*.ogg chceme nahradit \*.wav
- \*.mp3 chceme nahradit \*.wav

Vytvoříme si skript oggwavmp3.sh.

#!/bin/bash

```
case "$1" in
  *.wav)
     #cesta="${1%/*}/"
     cesta=$(echo $1 | sed 
             's/\wedge (.\+\/\)\([^/]\+wav\)$/\1/')
     if [ -d "${cesta}ogg" ]; then
      \cdot:
     else
       mkdir "${cesta}ogg"
     fi
     #soubor="${1%.*}.ogg"
     #soubor="${soubor##*/}"
     soubor=$(echo $1 | sed 
              's/^\(.\+\/\)\([^/]\+\)\.wav$/\2.ogg/')
     oggenc "$1" -Q -b 192 -o "${cesta}ogg/$soubor"
     ;;
   *.ogg )
     #soubor="${1%.*}.wav"
     soubor=$(echo $1 | 
              sed 's/\(.\+\)\.\(ogg\)$/\1.wav/')
     if [ "$soubor" ]; then
       sox "$1" "$soubor"
       rm "$1"
     fi
     ;;
  *, mp3 ) #soubor="${1%.*}.wav"
     soubor=$(echo $1 | sed 
              's/\(.\+)\.\(mp3)\ \frac{5}{1.wav}')
     if [ "$soubor" ]; then
       mpg123 "$1" -q -w "$soubor"
       rm "$1"
     fi
     ;;
   * )
     ;;
esac
exit 0
```
Do souboru ~/.bashrc si přidáme alias a po dalším spuštění shellu můžeme začít využívat náš nový příkaz.

alias oggwavmp3='find -type f | xargs -i  $\sim$ /bash/oggwavmp3.sh {}'

#### **Úkol 2**

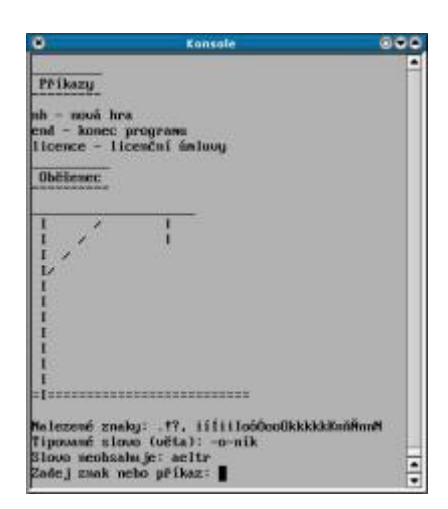

Na závěr si zkuste udělat hru Oběšenec. Nastavení hry se provádí pomocí konfiguračního souboru. Lze vybrat, zda se bude rozlišovat diakritika či velikost písmen. Slova či věty jsou uloženy v souborech podle složitosti a jedna z možností nastavení je právě výběr jen některých souborů se slovy (větami). A nakonec je zde i možnost časového omezení při zadávání znaku (příkazu) - v případě, že čas vyprší, bude hráč ihned oběšen. Samozřejmě, že vám dám k dispozici i mé řešení [obesenec-](http://www.abclinuxu.cz/data/bash6-obesenec-1.1.tgz)[1.1.tgz,](http://www.abclinuxu.cz/data/bash6-obesenec-1.1.tgz) ale podívejte se na něj až problém sami vyřešíte nebo budete-li opravdu v úzkých.

#### **Literatura**

- Linux začínáme programovat (Richard Stones, Neil Matthew)
- Linux příručka českého uživatele (Vilém Vychodil)
- Linux v kostce (Ellen Siever a další) [\[recenze\]](http://www.abclinuxu.cz/clanky/ViewRelation?rid=9386)
- Učíme se RedHat Linux (Bill McCarty)

# **Závěr**

A to je z našeho seriálu opravdu vše $\bigcirc$ . Máte poslední možnost zeptat se na věci, které se do našeho seriálu nevešly, nebo se na ně zapomnělo. Děkuji všem, kteří seriál průběžně komentují.